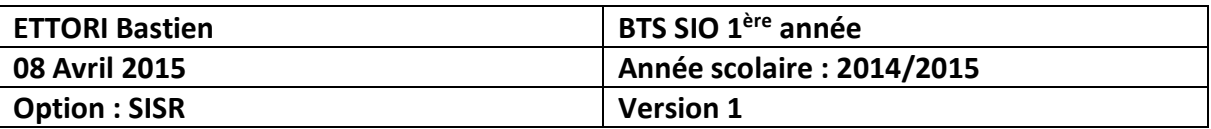

# **SSH ROUTEUR CISCO**

# **SOMMAIRE :**

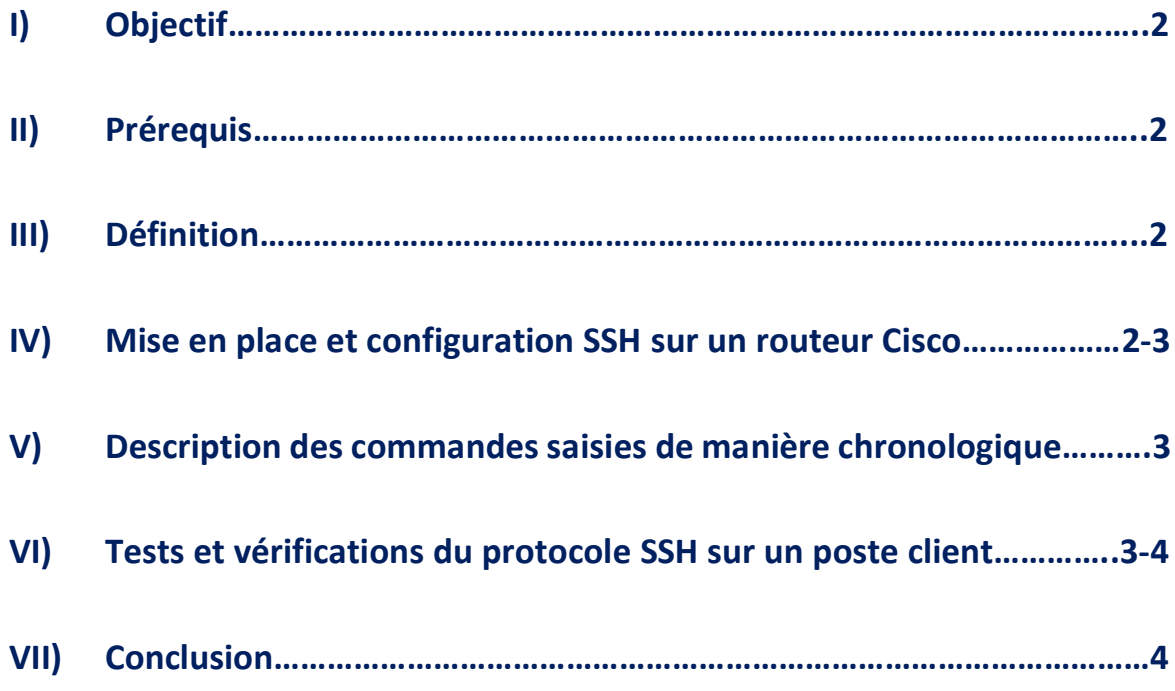

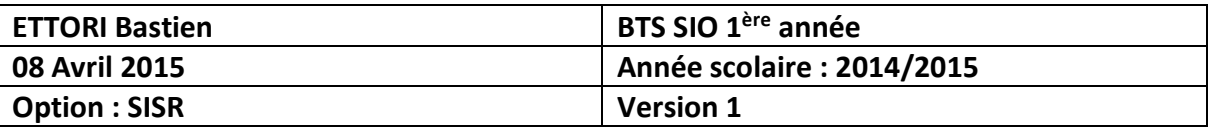

### **I) Objectif**

Dans cette procédure, nous allons montrer comment mettre en œuvre le protocole **SSH** en Cisco sur un routeur.

#### **II) Prérequis**

Pour mettre en place cette procédure, nous avons besoin des équipements suivants :

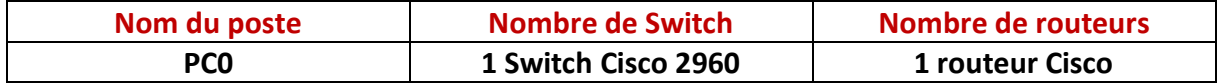

Pour mettre en œuvre ce protocole, nous allons nous appuyer sur le schéma ci-dessous :

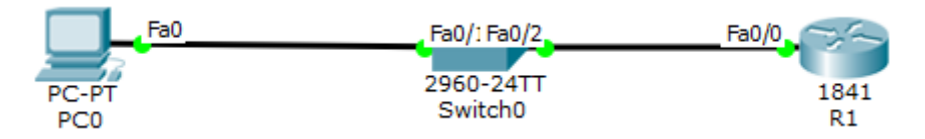

## **III) Définition**

Le protocole **SSH** (**S**ecure **SH**ell) est un protocole qui permet de communiquer de manière sécurisée pour éviter que des informations sensibles (configuration, login, mot de passe,…) soient divulguées durant leur transport jusqu'à la console d'administration.

### **IV) Mise en place et configuration SSH sur un routeur Cisco**

**-** Tout d'abord, nous rendons sur le routeur et nous devons taper les commandes suivantes dans l'onglet « **CLI** » (**C**ommand **L**ine **I**nterface) :

```
Router>en
     Router#conf t
     Enter configuration commands, one per line. End with CNTL/Z.
     Router (config) #interface fastEthernet 0/0.10
     Router (config-subif) #encapsulation dot1Q 10
     Router (config-subif) #ip address 192.168.10.1 255.255.255.0
     Router (config-subif) #exit
     Router (config) #hostname R1
     R1(config)#enable password cisco
     R1(config)#ip domain-name sio.local
     R1(config)#aaa new-model
     R1 (config) #use ettori password 0 cisco
     R1 (config) #
R1(config)#crypto key generate rsa
The name for the keys will be: R1.sio.local
Choose the size of the key modulus in the range of 360 to 2048 for your
 General Purpose Keys. Choosing a key modulus greater than 512 may take
  a few minutes.
How many bits in the modulus [512]:
% Generating 512 bit RSA keys, keys will be non-exportable... [OK]
```
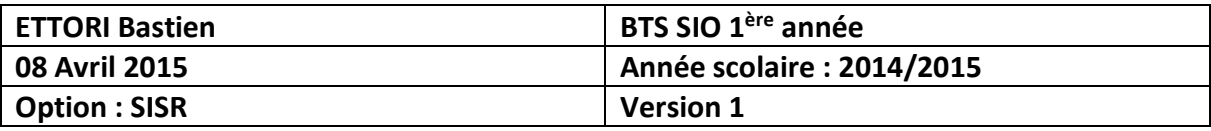

R1(config)#ip ssh time-out 120 R1(config)#ip ssh authentication-retries 3  $R1$ (config)# $line vty 0 4$ R1(config-line)#transport input SSH R1(config-line)#

#### **V) Description des commandes saisies de manière chronologique**

- **1)** « **interface fasthernet 0/0.10** » : Attribution d'une adresse IP sur une interface FastEthernet.
- **2)** « **hostname R1** » : Modification du nom du routeur.
- **3)** « **enable password cisco** » : Définition et activation d'un mot de passe crypté pour permettre la connexion au routeur.
- **4)** « **ip domain-name sio.local** » : Intégration d'un nom de domaine sur lequel nous nous situons (Ici, le nom de domaine est « **sio.local** »).
- **5)** « **aaa new-model** » et « **username ettori password 0 cisco** » : Ces 2 commandes permettent de définir un nouvel utilisateur en local (nom d'utilisateur « **ettori** » et son mot de passe « **cisco** »).
- **6)** « **crypto key generate rsa** » : Création d'une clé cryptée **RSA** pour permettre à l'utilisateur d'accéder en Telnet ou en SSH au routeur et définissons le nombre de bits par défaut pour le module de la clef qui est « **512** ». De plus, nous pouvons saisir entre « **360** » et « **2048** » bits.
- **7)** « **ip ssh time-out 120** » : Définition d'une fermeture de connexion dans un temps défini (temps en secondes) pour des raisons de sécurité.
- **8)** « **ip ssh authentication-retries 3** » : Attribution d'une quantité de tentatives de connexion pour l'utilisateur.
- **9)** « **line vty 0 4** » : Désactivation du service **Telnet**.
- **10)** « **transport input SSH** » : Activation du service **SSH**.

### **VI) Tests et vérifications du protocole SSH sur un poste client**

**-** Maintenant, nous nous rendons sur le poste client, cliquons sur l'onglet « **Desktop** », saisissons les commandes suivantes (en jaune) et constatons que l'utilisateur peut se connecter au routeur par l'invite de commandes de sa machine :

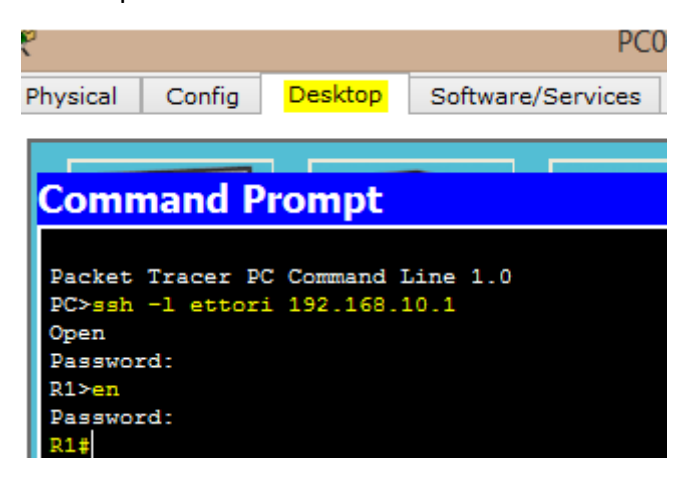

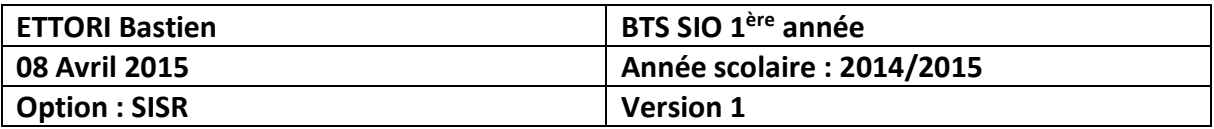

Description des commandes saisies :

- **-** « **ssh –l nom\_user @IP\_routeur** » : saisie du nom d'utilisateur qui est « **ettori** » et l'adresse IP de l'interface du routeur qui est « **192.168.10.1** ») sur le poste client.
- **-** Premier « **Password** » : saisie du mot de passe qui est « **cisco** ».
- **-** « **en** » : accès à la configuration et à l'administration du routeur.
- **-** Deuxième « **Password** » : saisie du mot de passe secret crypté du routeur qui est « **cisco** ».

### **VII) Conclusion**

En conclusion, nous pouvons constater que le protocole **SSH** fonctionne correctement et que l'utilisateur peut se connecter au routeur pour l'administrer à distance.